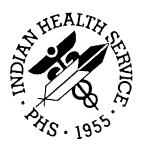

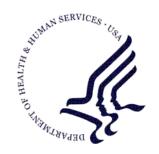

#### RESOURCE AND PATIENT MANAGEMENT SYSTEM

# VA Health Summary (GMTS)

# **Installation Guide & Release Notes**

Version 2.7 June 2004

Office of Information Technology (OIT)
Division of Information Resource Management
Albuquerque, New Mexico

## **Preface**

This manual provides the site manager and the Area ISC the tools needed to install the various components of VA Health Summary (GMTS) v2.7. Included are release notes that should be shared with all users of the system and instructions for installing the package.

# **TABLE OF CONTENTS**

| 1.0 | Release Notes Installation Notes |                          | 1 |
|-----|----------------------------------|--------------------------|---|
| 2.0 |                                  |                          | 2 |
|     | 2.1                              | General Information      | 2 |
|     | 2.2                              | Contents Of Distribution | 2 |
|     | 2.3                              | Requirements             | 2 |
| 3.0 | Installation Instructions        |                          | 3 |
|     | 3.1                              | Sample Installation      | 3 |
| 4.0 | Contact Information              |                          |   |

# 1.0 Release Notes

The VA Health Summary package performs functions similar to that of the IHS Health Summary application. They do NOT share any files or routines. This version is being distributed so the CWAD function in TIU will work properly.

## 2.0 Installation Notes

Prefix: GMTS

Current Version: 2.7

Warning: Read entire notes file prior to attempting any installation.

#### 2.1 General Information

• Make a copy of this distribution for offline storage.

- Print all notes/readme files.
- It is recommended that the terminal output during the installation be captured using an auxport printer attached to the terminal at which you are performing the software installation. This will insure a printed audit trail if any problems should arise.
- The VA Health Summary package performs functions similar to that of the IHS Health Summary application. They do NOT share any files or routines. This version is being distributed so the CWAD function in TIU will work.

#### 2.2 Contents Of Distribution

- gmts0270.k—KIDS file
- gmts027i.pdf—Installation Guide and Release Notes
- HSUM2\_7\_TM.PDF— VA Technical Manual
- HSUM2\_7\_UM.PDF—VA User Manual

## 2.3 Requirements

| Package | Minimum Version |
|---------|-----------------|
| Kernel  | v8 or later     |
| FileMan | v22 or later    |
| Cache   | v4.1 or later   |

### 3.0 Installation Instructions

In all namespaces to run TIU (Cache required):

- 1. Under KIDS, load then install gmts0270.k. Answer NO to ALL questions EXCEPT "Want to continue installing this build?" which must be answered YES to install patches.
- 2. You are done, there are no keys to give. All options are distributed as unavailable.

## 3.1 Sample Installation

```
THC>D ^XUP
Setting up programmer environment
Terminal Type set to: C-VT100
You have 4 new messages.
Select OPTION NAME: AKMOEVE
                                 IHS Kernel
   CORE
         IHS Core ...
         Device Management ...
         VA FileMan ...
   MAN
         Manage Mailman ...
         Menu Management ...
   PROG Programmer Options ...
         Operations Management ...
   SPL
         Spool Management ...
   SPY
         System Security ...
          Taskman Management ...
   UM
         User Management ...
   APER ADD/EDIT Persons ...
        Unix IHS Utilities ...
   UIHS
  UXSY Unix System Administration ...
Select IHS Kernel Option: ^KIDS
                                 Kernel Installation & Distribution System
          Edits and Distribution ...
          Utilities ...
          Installation ...
Select Kernel Installation & Distribution System Option: Installation
         Load a Distribution
         Verify Checksums in Transport Global
   3
         Print Transport Global
          Compare Transport Global to Current System
   5
         Backup a Transport Global
         Install Package(s)
          Restart Install of Package(s)
          Unload a Distribution
Select Installation Option: LOAD a Distribution
Enter a Host File: C:\TMP\gmts0270.k
KIDS Distribution saved on Nov 14, 2003@07:35:26
Comment: VA HEALTH SUMMARY THRU PATCH 64 SEQ 60
```

```
This Distribution contains Transport Globals for the following Package(s):
   VA HEALTH SUMMARY 2.7
   GMTS*2.7*60
   GMTS*2.7*68
   GMTS*2.7*62
   GMTS*2.7*64
Distribution OK!
Want to Continue with Load? YES//
Loading Distribution...
Build VA HEALTH SUMMARY 2.7 has an Environmental Check Routine
Want to RUN the Environment Check Routine? YES//
   VA HEALTH SUMMARY 2.7
Will first run the Environment Check Routine, GMTSENV
   GMTS*2.7*60
This Patch is for Version 2.7, you are running Version 0
Want to continue installing this build? NO// y YES
  GMTS*2.7*68
This Patch is for Version 2.7, you are running Version 0
Want to continue installing this build? NO// y YES
   GMTS*2.7*62
This Patch is for Version 2.7, you are running Version 0
Want to continue installing this build? NO// y YES
   GMTS*2.7*64
This Patch is for Version 2.7, you are running Version 0
Want to continue installing this build? NO// y YES
Use INSTALL NAME: VA HEALTH SUMMARY 2.7 to install this Distribution.
          Load a Distribution
   2
          Verify Checksums in Transport Global
          Print Transport Global
   3
          Compare Transport Global to Current System
   5
          Backup a Transport Global
   6
          Install Package(s)
          Restart Install of Package(s)
          Unload a Distribution
Select Installation Option: install Package(s)
Select INSTALL NAME: va HEALTH SUMMARY 2.7
                                                Loaded from Distribution
                                                                              Loaded
from Distribution 11/14/03@07:36:04
     => VA HEALTH SUMMARY THRU PATCH 64 SEQ 60 ;Created on Nov 14, 2003@07:35
This Distribution was loaded on Nov 14, 2003@07:36:04 with header of
   VA HEALTH SUMMARY THRU PATCH 64 SEQ 60 ; Created on Nov 14, 2003@07:35:26
   It consisted of the following Install(s):
VA HEALTH SUMMARY 2.7
                        GMTS*2.7*36
                                       GMTS*2.7*43
                  GMTS*2.7*60
    GMTS*2.7*52
                                  GMTS*2.7*68
    GMTS*2.7*62
                  GMTS*2.7*64
Checking Install for Package VA HEALTH SUMMARY 2.7
Will first run the Environment Check Routine, GMTSENV
   GMTS*2.7*36
   GMTS*2.7*43
   GMTS*2.7*52
   GMTS*2.7*60
   GMTS*2.7*68
   GMTS*2.7*62
   GMTS*2.7*64
Use INSTALL NAME: VA HEALTH SUMMARY 2.7 to install this Distribution.
```

```
Incoming Files:
   142
             VA HEALTH SUMMARY TYPE (including data)
   142.1
            VA HEALTH SUMMARY COMPONENT (including data)
  142.5
            VA HEALTH SUMMARY OBJECTS
  142.98
            VA HEALTH SUMMARY USER PREFERENCE
   142.99
            VA HEALTH SUMMARY PARAMETERS
Want KIDS to Rebuild Menu Trees Upon Completion of Install? YES// n NO
Checking Install for Package GMTS*2.7*60
This Patch is for Version 2.7, you are running Version 0
Want to continue installing this build? NO// y YES
Install Questions for GMTS*2.7*60
Checking Install for Package GMTS*2.7*68
This Patch is for Version 2.7, you are running Version 0
Want to continue installing this build? NO// y YES
Install Questions for GMTS*2.7*68
Checking Install for Package GMTS*2.7*62
This Patch is for Version 2.7, you are running Version 0
Want to continue installing this build? NO// y YES
Install Questions for GMTS*2.7*62
Checking Install for Package GMTS*2.7*64
This Patch is for Version 2.7, you are running Version 0
Want to continue installing this build? NO// y YES
Install Questions for GMTS*2.7*64
Want KIDS to INHIBIT LOGONs during the install? YES// NO
Want to DISABLE Scheduled Options, Menu Options, and Protocols? YES// NO
Enter the Device you want to print the Install messages.
You can queue the install by enter a 'Q' at the device prompt.
Enter a '^' to abort the install.
DEVICE: HOME//
 Install Started for VA HEALTH SUMMARY 2.7:
               Nov 14, 2003@07:41:41
Build Distribution Date: Nov 14, 2003
Installing Routines:
              Nov 14, 2003@07:41:42
Running Pre-Install Routine: ^GMTSPREI
First I need to run a pre-init....
Starting pre-init now....
** Renaming Medicine Summary Abbreviation from MED to MEDS **
Deleting field # 2 in the Health Summary Type (#142) file.
Deleting field # 3 in the Health Summary Type (#142) file.
```

```
Deleting field # 4 in the Health Summary Type (#142) file.
Deleting field # 5 in the Health Summary Type (#142) file.
Deleting field # 6 in the Health Summary Type (#142) file.
Pre-init successfully completed!
 Installing Data Dictionaries:
               Nov 14, 2003@07:41:43
 Installing Data:
              Nov 14, 2003@07:41:44
 Installing PACKAGE COMPONENTS:
 Installing SECURITY KEY
 Installing FUNCTION
 Installing PRINT TEMPLATE
 Installing SORT TEMPLATE
 Installing INPUT TEMPLATE
 Installing PROTOCOL
  Located in the GMTS (HEALTH SUMMARY) namespace.
 Located in the GMTS (HEALTH SUMMARY) namespace.
 Located in the GMTS (HEALTH SUMMARY) namespace.
  Located in the GMTS (HEALTH SUMMARY) namespace.
  Located in the GMTS (HEALTH SUMMARY) namespace.
  Located in the GMTS (HEALTH SUMMARY) namespace.
  Located in the GMTS (HEALTH SUMMARY) namespace.
 Installing OPTION
              Nov 14, 2003@07:41:47
 Running Post-Install Routine: ^GMTSPOST
Starting post-init action now....
DIETETICS Health Summary Component disabled
VITAL SIGNS Health Summary Component disabled
VITAL SIGNS SELECTED Health Summary Component disabled
VITAL SIGNS DETAILED DISPLAY Health Summary Component disabled
VITAL SIGNS OUTPATIENT Health Summary Component disabled
VITAL SIGNS SELECTED OUTPAT. Health Summary Component disabled
MENTAL HEALTH PHYSICAL EXAM Health Summary Component disabled
SURGERY REPORTS Health Summary Component disabled
SURGERY REPORTS BRIEF Health Summary Component disabled
SURGERY NON OR PROCEDURES Health Summary Component disabled
SURGERY ONLY REPORTS Health Summary Component disabled
SURGERY SEL NON OR PROCEDURES Health Summary Component disabled
COMPENSATION AND PENSION EXAMS Health Summary Component disabled
PROBLEM LIST ACTIVE Health Summary Component disabled
PROBLEM LIST INACTIVE Health Summary Component disabled
PROBLEM LIST ALL Health Summary Component disabled
PCE LOCATION OF HOME Health Summary Component disabled
PCE HEALTH FACTORS SELECTED Health Summary Component disabled
PCE HEALTH FACTORS ALL Health Summary Component disabled
PCE OUTPATIENT ENCOUNTERS Health Summary Component disabled
PCE IMMUNIZATIONS Health Summary Component disabled
PCE SKIN TESTS Health Summary Component disabled
PCE EDUCATION Health Summary Component disabled
PCE EDUCATION LATEST Health Summary Component disabled
PCE OUTPATIENT DIAGNOSIS Health Summary Component disabled
PCE EXAMS LATEST Health Summary Component disabled
PCE TREATMENTS PROVIDED Health Summary Component disabled
MEDICINE ABNORMAL BRIEF Health Summary Component disabled
```

```
MEDICINE BRIEF REPORT Health Summary Component disabled
MEDICINE FULL CAPTIONED Health Summary Component disabled
MEDICINE FULL REPORT Health Summary Component disabled
MEDICINE SUMMARY Health Summary Component disabled
** Installing GMTSMCPS routine for Medicine 2.0 component. **
SOCIAL WORK Health Summary Component disabled
CLINICAL REMINDERS BRIEF Health Summary Component disabled
CLINICAL REMINDERS DUE Health Summary Component disabled
CLINICAL REMINDERS MAINTENANCE Health Summary Component disabled
CLINICAL REMINDERS SUMMARY Health Summary Component disabled
GLOBAL ASSESSMENT FUNCTIONING Health Summary Component disabled
SPINAL CORD DYSFUNCTION Health Summary Component disabled
'C' cross-reference on the GMTS AD HOC OPTION type in file 142 deleted.
It will be rebuilt
 Rebuilding Ad Hoc Summary.....
 Done
Post-init successfully completed.
HEALTH SUMMARY VERSION 2.7 INITIALIZATION COMPLETE!
         Initialization began at: 11/14/03 07:41
     Initialization completed at: 11/14/03 07:41
       TOTAL Initialization Time: 00:00:07
 Updating Routine file...
 Updating KIDS files...
 VA HEALTH SUMMARY 2.7 Installed.
              Nov 14, 2003@07:41:50
 NO Install Message sent
GMTS*2.7*60
 Install Started for GMTS*2.7*60:
              Nov 14, 2003@07:41:50
Build Distribution Date: Nov 14, 2003
 Installing Routines:
              Nov 14, 2003@07:41:50
 Updating Routine file...
 Updating KIDS files...
 GMTS*2.7*60 Installed.
              Nov 14, 2003@07:41:50
 NO Install Message sent
GMTS*2.7*68
 Install Started for GMTS*2.7*68 :
              Nov 14, 2003@07:41:50
uild Distribution Date: Nov 14, 2003
 Installing Routines:
              Nov 14, 2003@07:41:50
```

```
Updating Routine file...
 Updating KIDS files...
 GMTS*2.7*68 Installed.
              Nov 14, 2003@07:41:50
 NO Install Message sent
GMTS*2.7*62
 Install Started for GMTS*2.7*62 :
              Nov 14, 2003@07:41:50
Build Distribution Date: Nov 14, 2003
 Installing Routines:
              Nov 14, 2003@07:41:50
 Updating Routine file...
 Updating KIDS files...
 GMTS*2.7*62 Installed.
              Nov 14, 2003@07:41:50
NO Install Message sent
GMTS*2.7*64
 Install Started for GMTS*2.7*64 :
              Nov 14, 2003@07:41:50
Build Distribution Date: Nov 14, 2003
 Installing Routines:
              Nov 14, 2003@07:41:50
 Running Post-Install Routine: ^GMTSY64
 Updating Routine file...
 Updating KIDS files...
 GMTS*2.7*64 Installed.
              Nov 14, 2003@07:41:51
 NO Install Message sent
Install Completed
```

# 4.0 Contact Information

If you have any questions or comments regarding this distribution, please contact the OIT Help Desk (IHS).

Phone: (505) 248-4371 or (888) 830-7280 (toll free)

**Fax:** (505) 248-4363

Web: <a href="http://www.ihs.gov/GeneralWeb/HelpCenter/Helpdesk/index.cfm">http://www.ihs.gov/GeneralWeb/HelpCenter/Helpdesk/index.cfm</a>

Email: <a href="mailto:support@ihs.gov">support@ihs.gov</a>